# **Подготовка устройства к работе**

# **Инструкция по быстрой установке «Линия MicroNVR»**

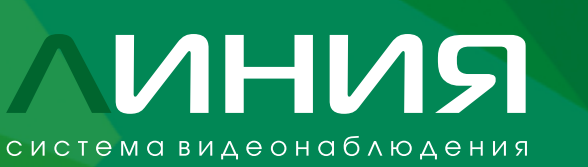

Это руководство поможет вам быстро настроить вашу систему видеонаблюдения. Подробные инструкции и вся дополнительная информация доступны по адресу: https://devline.ru/nvr/.

### **Подключение**

Следуйте инструкциям в соответствии с диаграммой:

 $\times \Box$ **Настройка мобильных клиентов**

- 1. Подключите ваши IP-камеры к сетевому оборудованию.
- 2. Убедитесь, что ваше сетевое оборудование подключено к электропитанию.
- 3. Подключите ваше оборудование к видеосерверу через Ethernet LAN-кабель (по умолчанию на «Линия MicroNVR» включен DHCP).
- 4. Подключите USB-носитель (рекомендуем использовать HDD-диски).
- 5. Подключите видеосервер к розетке с помощью адаптера питания.
- 6. При необходимости подключите дисплей к системе через HDMI-кабель.

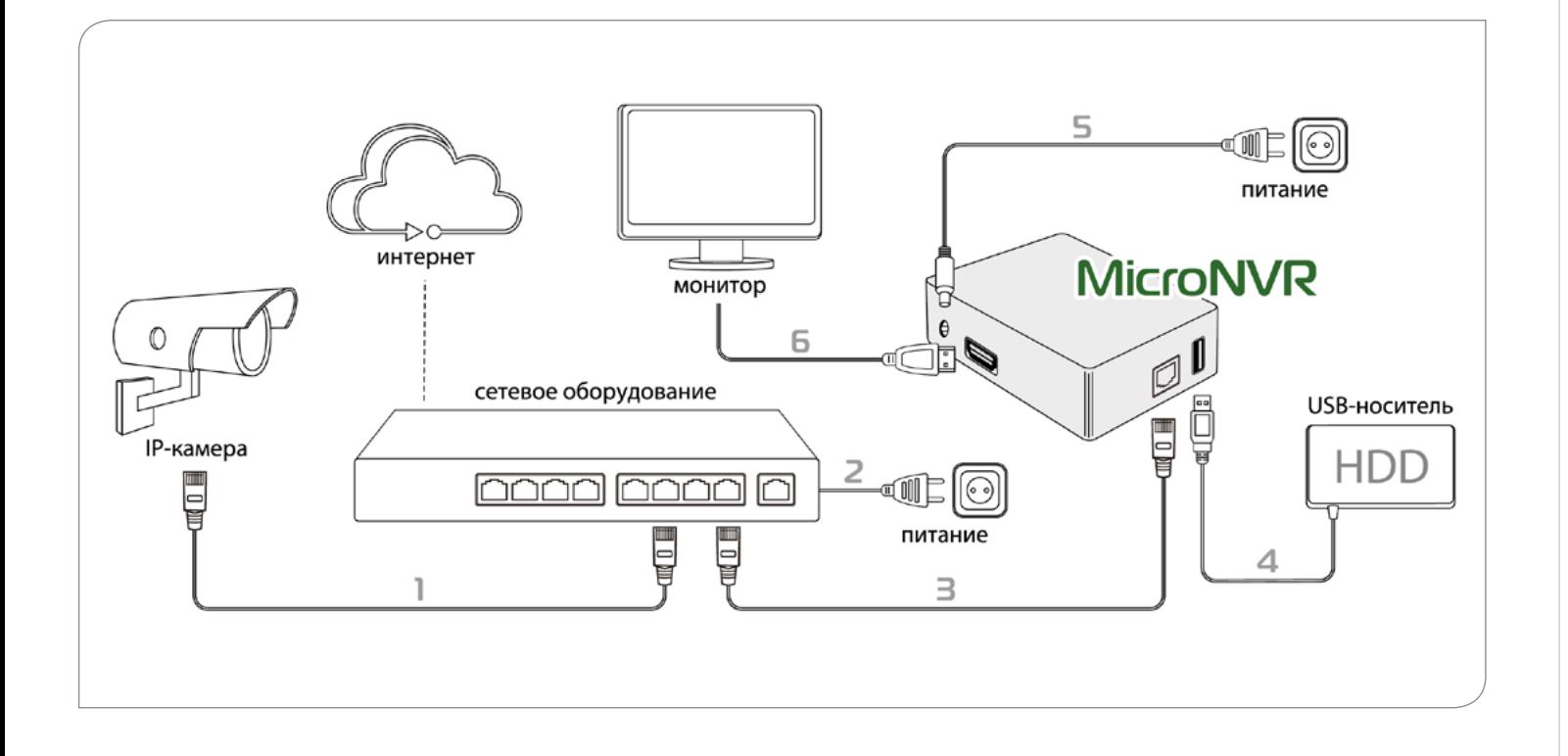

## ※ ■

**Контакты** ( )

- 1. Для изменения настроек времени и установки статического IP-адреса устройства используйте программу admintool: https://devline.ru/nvr/files/.
- 2. Скачайте и установите текущую версию программного обеспечения «Линия»: https://devline.ru/software/.
- 3. Откройте поиск серверов и найдите сервер (Devline Micro Server).
- 4. Данные для подключения: логин − admin (без пароля).
- 5. Для настройки подключения камеры: «Наблюдательный пост» **→**
	- **→** «Администрирование» **→**
	- **→** канал камеры **→** «Настройки подключения»
- 6. Для удаленного подключения используйте интернет-адрес, указанный на обратной стороне устройства.

- 1. Зайдите в iTunes или Google Play, найдите приложение по ключевым словам «Линия. Видеонаблюдение» и установите его на ваше устройство.
- 2. Для добавления MicroNVR коснитесь «Настройки» **→** «Список серверов». В появившемся окне коснитесь иконки «+» для создания нового сервера, затем введите имя сервера, его адрес и порт обращения, а также логин и пароль, которые вы используете для авторизации в обычной версии программного обеспечения «Линия».

Для организации удаленного видеонаблюдения с помощью смартфона или планшета на базе Android или iOS необходимо установить специальное мобильное приложение.

### **Настройка вашего видеосервера**

Бесплатная горячая линия по России

# **8 (800) 200 1666**

Время работы (MSK, UTC+3): будние дни 6:00 – 20:00 выходные 9:00 – 18:00.

Подробная информация о функциях, возможностях, настройке «Линия MicroNVR»: https://devline.ru/nvr/.

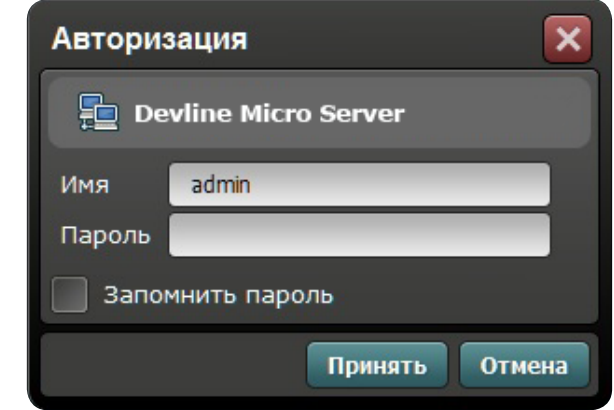